**ORCHIDEE Training course** Code management, installation, simulation, documentation

24 November 2016, IDRIS

Josefine Ghattas IPSL

#### **Finding information**

Wiki and web site, Email lists Developer's and user's meeting Scientific documentation

#### **Code management through SVN**

What is SVN ?, Different versions of ORCHIDEE How to know which version I use ?

#### **Install and compile**

How to install, predefined versions with ORCHIDEE Install a branch or private version for off-line TGCC and IDRIS, How to compile

#### **Simulation**

Input and output files Parallel mode Configurations using libIGCM

#### **Coding Guidelines**

### Finding information **Wiki and web site**

**Official web site** <http://labex.ipsl.fr/orchidee>

#### **ORCHIDEE wiki**

On the wiki you find useful information about on-going developments and help to use the model. Lots of information is found in HowTo section <http://forge.ipsl.jussieu.fr/orchidee/wiki>

You need a **"login forge" to be used on the wiki**. This login is needed to see the full content of the wiki, to edit the texte and also to see the SVN repository on the web interface. Write to orchidee-help to get a login.

## Finding information **Email lists @ipsl.jussieu.fr**

All ORCHIDEE user's are invited to subscribe to: **orchidee-dev** Discussion and information about ORCHIDEE **platform-users** Ask and answer questions about libIGCM Information about IPSL tools

2 email addresses for contact: **orchidee-help** For technical questions **orchidee-project** To contact the ORCHIDEE project team

See how to subscribe :

http://forge.ipsl.jussieu.fr/orchidee/wiki/GroupActivities/Contact

## Finding information **"Developer's meeting"**

**All users and developers of ORCHIDEE are welcome to ORCHIDEE developer's meetings** organized about every 2 months. These meetings consist in a presentation of a specific topic followed by discussions and questions. Meeting place in Jussieu but often a videoconference is set up.

See reports and presentations here :

http://forge.ipsl.jussieu.fr/orchidee/wiki/GroupActivities/Meetings/Developer

Information about these meetings are done at orchidee-dev email list.

## Finding information **Scientific documentation**

- A scientific documentation is integrated in the code.
- It is generated using Doxygen, the documentation is generated in both pdf and html format.
- see here latest compiled version of the documentation :

<https://forge.ipsl.jussieu.fr/orchidee/wiki/Documentation>

### Code management through SVN **What is SVN ?**

- All different versions of ORCHIDEE are managed through SVN.

- SVN, also called subversion, is **a versioning system** that helps to keep track of different versions. With subversion it is always possible to extract all previous versions of a specific directory.

- Main repository : svn://forge.ipsl.jussieu.fr/orchidee

### Code management through SVN **Different versions of ORCHIDEE**

**Trunk** : The main version of ORCHIDEE. Each modification on the trunk has a specific revision number.

- *Each revision is not fully validated*
- *Some revision numbers are more tested, see wiki:*

https://forge.ipsl.jussieu.fr/orchidee/wiki/ReferenceSimulations

**Branch** : a version under development by a group of people. Different branches exist. A branch is a copy of the trunk that is modified. The goal is to integrate developements on the branch in the trunk.

**Perso** : each user can have one or several personal versions on svn. A personal version is a copy from the trunk, tag or branch at a specific moment. The user is responsible of his own version. *Updates, bug corrections and re-integration in the trunk is not automatic and might be difficult.*

### Code management through SVN **How to know which version I use ?**

- When you communicate with other people, it is necessary to know exactly which version you use.

- Both version and revision number are needed.

```
Path:
URL: Syn://forge.ipsl.jussieu.fr/orchidee/trunk/ORCHIDEE
 Repository Root: svn://forge.ipsl.jussieu.fr/orchidee
 Repository UUID: f489ceea-5127-0410-b15c-c4a6149ed9a7
Revision: 3917
Node Kind: directory
 Schedule: normal
 Last Changed Author: fabienne.maignan
 Last Changed Rev: 3917
 Last Changed Date: 2016-11-18 14:34:53 +0100 (Fri, 18 Nov 2016)
> cd modipsl/modeles/ORCHIDEE
> svn info Version : trunk/ORCHIDEE
                                           Revision number : 1172
```
## Code management through SVN **Login SVN**

- trunk and tags are public versions. No personal login is needed. Login public : sechiba

#### - **personal login : firstname.lastname**

All user/developer can ask for a personal login and a personal folder SVN. This login is used for accessing branches and personal folders. **A personal folder is only read and writeable for the owner.**

A personal folder is useful when starting a long development, for example for a phd or when a modified version of ORCHIDEE is used for an article. A personal folder helps for the

- traceability of code
- back up

## Install and compile **How to install using modipsl**

*see also hands-on exercises this afternoon*

#### **- modipsl is a tool used to install and compile predefined configurations, for example ORCHIDEE offline or ORCHIDEE coupled to LMDZ**

- modipsl contains scripts for extraction of predefined configurations, creation of makefiles, creation of job and some more. modipsl is also a empty file tree that will receive the models and tools.

- use **./model** *config* to download a specific configuration
- > svn co http://forge.ipsl.jussieu.fr/igcmg/svn/modipsl/trunk modipsl
- > cd modipsl/util
- 
- > ./model -h  $\#$  list predefined configurations
- > ./model *config*  $\#$  extract a predefined configuration

## Install and compile **Predefined configurations with ORCHIDEE**

**ORCHIDEE** trunk : the latest version on ORCHIDEE/trunk for offline use. For new developments this is often the version to use. Note :

- You get the latest version of the trunk of ORCHIDEE : not always fully tested

- The trunk changes often : if you extract today and again next week there might be differences in the source code due to evolution of the trunk

- You can use this target to extract a branch, see further slides

**ORCHIDEE\_AR5** : off-line version used for reference CMIP5 simulations. Contains only source code without scripts for running.

## Install and compile **Predefined configurations with ORCHIDEE**

**LMDZOR** v6 : configuration under development. To be use for coupling the latest version of the trunk ORCHIDEE with LMDZ(atmospheric model). Currently corrsponding to IPSLCM6.0.5. Follow changes here: http://forge.ipsl.jussieu.fr/igcmg\_doc/wiki/DocHconfigBlmdzorv6

**LMDZOR\_v5** : old stable version with ORCHIDEE and LMDZ version corresponding to AR5 simulations (CMIP5).

**IPSLCM6.0.5-LR** : coupled configuration containing NEMO(ocean model), LMDZ and ORCHIDEE. Latest official version.

**IPSLCM6.0.6-LR** : Under construction. To be announced next week hopefully..

### Install and compile **Install a branch or personal version**

You can modify the version of the ORCHIDEE source before extraction of a configuration. In **modipsl/util/mod.def**, modify line:

**#-C- ORCHIDEE\_trunk trunk/ORCHIDEE HEAD 14 ORCHIDEE modeles** into **#-C- ORCHIDEE\_trunk trunk/ORCHIDEE 2724 14 ORCHIDEE modeles** or **#-C- ORCHIDEE\_trunk branches/xxx/yyy HEAD 14 ORCHIDEE modeles**

For exemple:

#-C- ORCHIDEE\_trunk branches/ORCHIDEE-MICT/ORCHIDEE HEAD 14 ORCHIDEE modeles

## Install and compile **Different platforms**

- Compiling options of ORCHIDEE is preconfigured at following platforms :

**obelix** at LSCE **curie** at TGCC **ada** at IDRIS **ciclad and climserv** at IPSL

- Compiling at other machines need more time for installing pre-request (compiler, netcdf,..)

- The script modipsl/util/ins\_make creates makefiles for the target machine.

### Install and compile **TGCC and IDRIS**

To work on the TGCC or IDRIS computing centres you need:

- **a login connected to an existing group/project**, discuss with your supervisor/colleagues

- **CPU resources** in this group, yearly demand, discuss with your supervisor/colleagues

- **knowledge about the environment** at these centres : different machines, file systems, etc..

- **knowledge about how to calculate CPU consumption**

### Install and compile **obelix**

ORCHIDEE trunk and LMDZOR v6 can be used at obelix.

• **Note 1.** The Job PBS directive for the core distribution needs to be changed if using more than 8 MPI. For example if using 32MPI, the headers will be

**#PBS -l nodes=1:ppn=32** but needs to be changed to **#PBS -l nodes=4:ppn=8**

- **Note 2.** When running LMDZ at obelix, change in run.def to: **use\_filtre\_fft=n**
- **Note 3.** Hybrid MPI-OpenMP mode has not been tested

### Install and compile **ciclad and climserv**

ORCHIDEE trunk and LMDZOR v6 can be used in standard configuration with modipsl and libIGCM on ciclad and climserv. See specific information here : http://forge.ipsl.jussieu.fr/igcmg\_doc/wiki/DocBenvDipslAciclad

• **Note 1.** Modification in default compilation of XIOS needed to using netcdf sequential, add **--netcdf\_lib netcdf4\_seq** in modipsl/config/AA\_make on the line make\_xios as follow:

(cd ../../modeles/XIOS ; **./make\_xios --netcdf\_lib netcdf4\_seq** --prod --arch \${FCM\_ARCH} --job 8 ; cp bin/xios\_server.exe ../../bin/. ; )

• **Note 2.** Change PBS directive as for obelix, for 32 MPI set **#PBS -l nodes=4:ppn=8**

## Install and compile **Compiling ORCHIDEE**

- **Compiling is done with a main Makefile in modipsl/config/ORCHIDEE\_OL** directory (or LMDZOR\_vx)
- The main Makefile launch compilation of XIOS, IOIPSL and finally **ORCHIDEE**
- Inside the main Makefile, the script **makeorchidee\_fcm is launched to compile ORCHIDEE**. This compile script is based on the tool FCM.
- Dependencies between modules are determined automatically. No modifications are needed if you add a module in one of the existing src\_ directories.
- **Specific platform dependent compile options are set in modipsl/modeles/ORCHIDEE/arch/** directory. 2 files per platform: arch-ifort LSCE.fcm and arch-ifort LSC.path

### Install and compile **makeorchidee\_fcm**

*makeorchidee\_fcm: a script launched by the main Makefile in config/ORCHIDE\_OL*

Example 1 : compile at curie(TGCC) for MPI parallel run mode ./makeorchidee\_fcm **-parallel mpi** -arch X64\_CURIE **-driver**

Example 2 : compile at ada(IDRIS) for MPI-OpenMP parallel run mode ./makeorchidee\_fcm **-parallel mpi\_omp** -arch X64\_ADA -driver

Example 3 : compile at obelix(LSCE) ./makeorchidee\_fcm **-arch ifort\_LSCE** -driver

Example 4 : compile using gfortran compiler for sequential run mode First make sure that the files arch/gfortran.fcm and arch/gfortran.path are suitable for your environement especially the path to netcdf library. ./makeorchidee\_fcm **-parallel seq** -arch gfortran -driver

Example 5 : clean files created during previous compilation ./makeorchidee\_fcm **-clean**

### Install and compile **How to compile ?**

Compiling off-line driver for the trunk version

> cd modipsl/config/ORCHIDEE\_OL

> gmake

#### or to compile without XIOS (only IOIPSL) > gmake without\_xios

After successful compiling, executables are found in :

modipsl/bin/

## Install and compile **Steps to follow for installion at a new platform**

- 1. Install modipsl and the configuration ORCHIDEE trunk
- 2. Modify compile options in following files:
	- modipsl/util/**AA\_make.gdef** (used for compilation of IOIPSL)
	- modipsl/modeles/**XIOS/arch/arch/arch-***yourtarget***.[fcm/path/env]**
	- modipsl/modeles/**ORCHIDEE/arch/arch-***yourtarget***.[fcm/path]**

*Note: the variable FCM\_ARCH in AA\_make.gdef is the name of the arch files in ORCHIDEE/arch and XIOS/arch.*

• 3. Recreate makefiles with target chosen above and compile as usual cd modipsl/util; ./ins\_make -t yourtarget

=> Requirements are MPI and netCDF4 library. Additional requirements: parallel library NetCDF4/HDF5

=> It is possible to compile and use without XIOS and without MPI.

## **Simulation Input files to run in off-line mode**

**Executables :** orchidee ol + xios server.exe (optional)

**Parameter files :** run.def : text file with run options iodef.xml, context\_orchidee.xml, field\_def\_orchidee.xml, file def orchidee.xml (optionals)

#### **Boundary conditions**

forcing file.nc : climate forcing variables PFTmap.nc : vegetation map (optional)

#### **Initial state files - if no restart files**

soils param.nc, soils param usdatop.nc(optional) PFTmap.nc : vegetation map routing.nc : river routing (optional) floodplains.nc and cartepente2d\_15min.nc (optional) reftemp.nc : temperature (optional) alb bg.nc : background albedo (optional)

#### **Restart files (input/output)**

driver rest in.nc, sechiba\_rest\_in.nc, stomate\_rest\_in.nc

# **Simulation Output files produced by ORCHIDEE**

#### **Restart files**

By default, the model produces 3 restart files : for the driver, sechiba and stomate components. Theses files are used to restart the model for next period.

**1 St execution, no restart file to start the model** Files produced are : driver rest out.nc, sechiba rest out.nc, stomate rest out.nc

**2 Nd execution, before rename restart files produced in 1st run into :** driver\_rest\_in.nc, sechiba\_rest\_in.nc, stomate\_rest\_in.nc **and add following in run.def :**

```
 SECHIBA_restart_in = sechiba_rest_in.nc
STOMATE<sub>IR</sub>RESTARTTFILEIN = stomateTrestTin.nc
RESTART FILEIN = driver_rest_in.nc
```
**3 rd execution, rename restart files produced in 2nd run**

**etc...**

# **Simulation Output files produced by ORCHIDEE**

#### **Diagnostics "history files"**

The diagnostics/output are written by XIOS in netCDF format. Different files, with different levels of output can be configured :

sechiba history.nc sechiba\_out\_2.nc stomate history.nc stomate ipcc history.nc

*See hands on exercises how to change level and frequency.* 

### **Simulation Parallel mode**

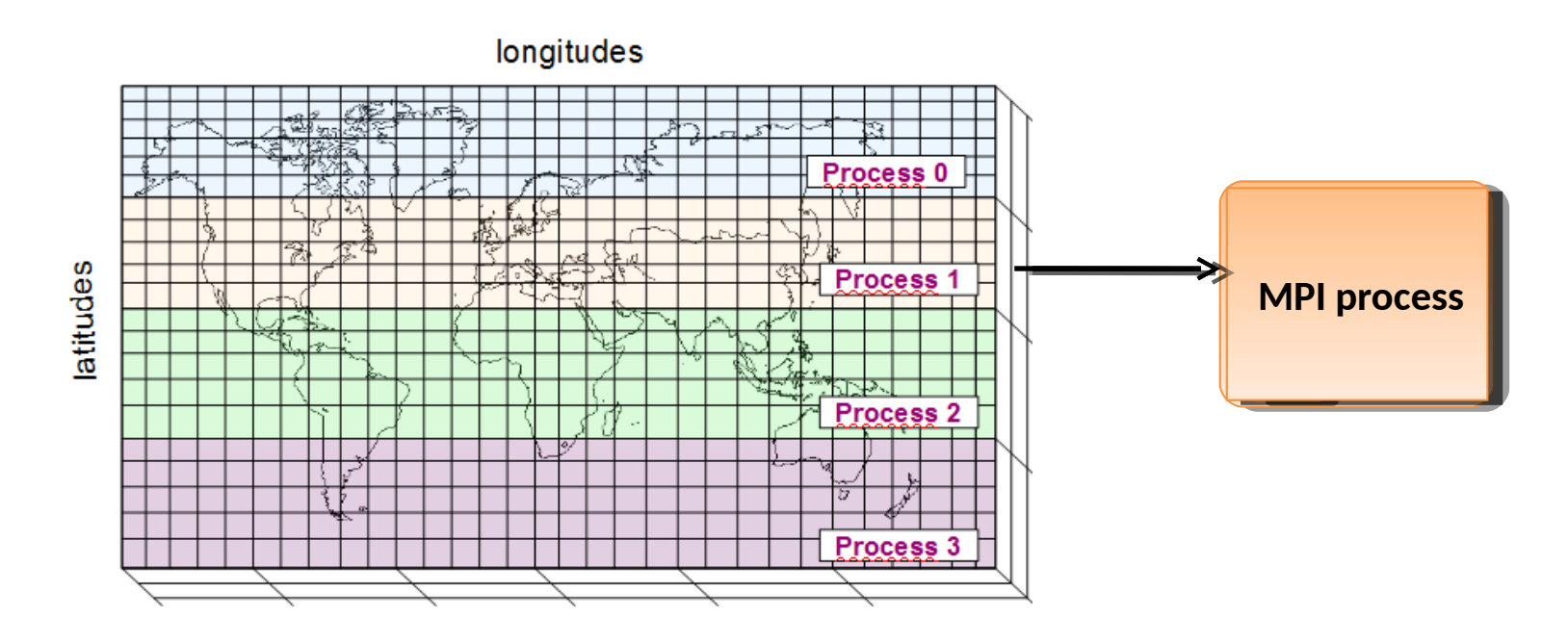

• **MPI parallelisation (distributed memory)** : the global domain is divided into sub-domains, each MPI process treats one sub-domain on one computing core.

## **Simulation Parallel mode**

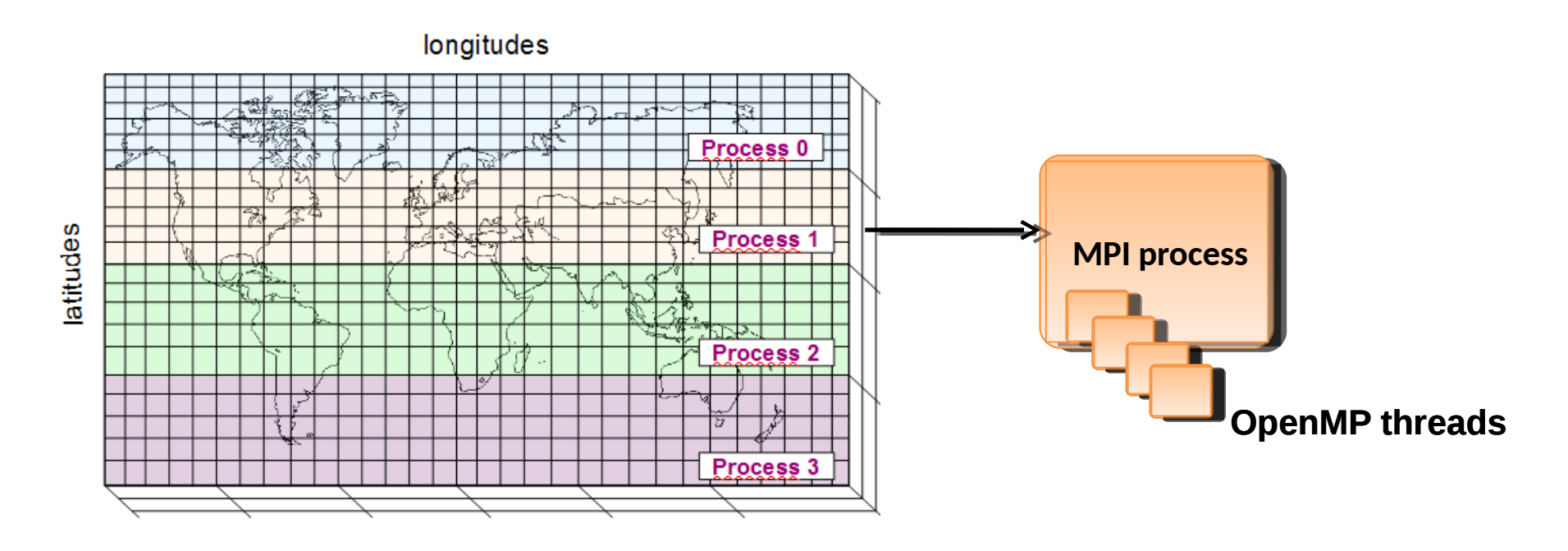

- **MPI parallelisation (distributed memory)** : the global domain is divided into sub-domains, each MPI process treats one sub-domain on one computing core.
- **Hybbrid MPI + OpenMP (distributed + shared memory)** : each MPI process treats one sub-domain, each MPI process run OMP threads, each OMP threads treats a new subdivision of the sub-domain. *Only possible in coupled mode with LMDZ.*

## **Simulation Configurations using libIGCM**

#### **libIGCM is a script library developed at IPSL**  S. Denvil in charge

Training courses are frequently given to use libIGCM

See documentation here: http://forge.ipsl.jussieu.fr/igcmg\_doc/Doc

# Simulation **ORCHIDEE\_OL configuration using libIGCM**

Content in **modipsl/config/ORCHIDEE\_OL**, in the trunk:

 OOL\_SEC\_STO FORCESOIL **TESTSTOMATE** 

OOL\_SEC | Classic submit directories for  $SPINUP$  ANLAYTIC  $\searrow$  different experiments using libIGCM

Obsolete : Not longer maintained in the trunk

ENSEMBLE More complex configurations SPINUP SPINUP SPINUP SPINUP

AA\_make Makefile

 $AA$  make.Idef  $\rightarrow$  Files for compilation

# **Simulation ORCHIDEE\_OL configuration using libIGCM**

#### **OOL\_SEC\_STO**

Experiment set up with sechiba and stomate

**OOL\_SEC** Experiment set up with sechiba only

#### **SPINUP\_ANLAYTIC**

Experiment set up with sechiba, stomate and spinup\_analytic activate. In this experiment, the forcing is set to loop over 10 years.

#### FORCESOIL and TESTSTOMATE

Obsolete experiments, replaced by spinup\_analytic. To use these experiments you need first to produce specific forcing files.

## **Simulation Differences in ORCHIDEE\_OL**

The configuration ORCHIDEE OL have some differences compared to the coupled v6 configurations such as LMDZOR\_v6.

**No need to create the submission directory:** They already exist. Choose one of the existing directories and copy it to a new name, modify and create the main job using ../../../libIGCM/ins\_job.

**No DRIVER directory:** The comp.driver files are found in COMP directory.

## **Simulation Modify parameters**

In PARAM/run.def some parameters are modified by orchidee\_ol.driver, sechiba.driver and stomate.driver. These parameters are always marked equal AUTO or AUTOBLOCKER

 **AUTO** : These parameters can be changed using options in *comp.card* or *config.card.* You can also change them directly in the run.def file, for this case the drivers will not change them again.

 **AUTOBLOCKER** : The job will stop if you modify these parameters. They are set by the *comp.driver* mainly using the information from config.card.

For example, in PARAM/run.def:

```
STOMATE_RESTART_FILEIN = _AUTOBLOCKER
XIOS ORCHIDEE OK = AUTO
```
=> You can add or modify parameters directly in PARAM/run.def

# **Coding Guidelines**

All new developements in the ORCHIDEE trunk must follow the Coding Guidelines.

See https://forge.ipsl.jussieu.fr/orchidee/wiki/Documentation

- **Comments in english**
- **Indentation**
- **Key words in capital letters**
- **Module and subroutine description part**
- **...**